1 Passo fazer o download do arquivo [http://ftp.cptec.inpe.br/pesquisa/bam/bam\\_serial-2.0.tar.gz](http://ftp.cptec.inpe.br/pesquisa/bam/bam_serial-2.0.tar.gz)

2 Passo fazer o descompactação do arquivo tar -zxvf [bam\\_serial-2.0.tar.gz](http://ftp.cptec.inpe.br/pesquisa/bam/bam_serial-2.0.tar.gz)

3 Passo Compilar o GetICnAGCM cd [bam\\_serial-2.0](http://ftp.cptec.inpe.br/pesquisa/bam/bam_serial-2.0.tar.gz)/GetICnAGCM/Sources make make linux\_gnu\_serial

4 Passo Compilar o pre-processamento cd bam\_serial-2.0/pre/sources make make linux\_gnu\_serial

5 Passo Compilar o modelo cd bam\_serial-2.0/model/source make make linux\_gnu\_serial

6 Passo Compilar o pos-processamento cd bam\_serial-2.0/pos/source make make linux\_gnu\_serial

7 Passo Rodar o GetICnAGCM para gerar a analise GAN... cd bam\_serial-2.0/GetICnAGCM/GrADSScripts grads -lbc "run GetERAWebICn\_daily.gs 12z01dec2011 6 1"

cd bam\_serial-2.0/GetICnAGCM/RunScripts ./RunICnAGCM.XT6 62 28 2011120112 EIT Q T

8 Passo Rodar o pre-processamento cd bam\_serial-2.0/run ./runPre ./runPre 62 28 2011120112 NMC 1 T

9 Passo Rodar o modelo cd bam\_serial-2.0/run ./runModel ./runModel 1 1 1 bam 62 28 2011120112 2011120212 2011120212 2011120212 NMC sstmtd 2

10 Passo Rodar o pos-processamento cd bam\_serial-2.0/run ./runPos ./runPos 1 1 1 posbam 126 28 2011120112 2011120212 2011120212 NMC COLD 1

Experimentos:

The bam model presents the following structure:

- 1. GetICnAGCM: (program that creates the initial condition of the atmosphere using as input data the reanalysis of the interim ERA)
- 2. bam
	- pre (programs that pre-process the data for the resolution of the bam model

grid.)

model (program that performs the forecast for a given period.)

Pos (programs that pro-process the data of the bam model grid for the resolution of the output grid)

Before you run the GetICnAGCM program you must edit the GetICnAGCM / Configure.ksh file Example

÷ Vim GetICnAGCM/Configure.ksh  $\cdots$  $\ldots$  $\cdots$ export DirHome=/gws/nopw/j04/klingaman/paulo.kubota/GetICnAGCM export DirData=/gws/nopw/j04/klingaman/paulo.kubota/GetICnAGCM;mkdir -p \${DirData} export DirDataBam=/gws/nopw/j04/klingaman/paulo.kubota/bam export DirGrADS=/opt/grads/2.0.a9/bin . . . . .

 $\cdots$ 

The environment variables DirHome, DirData, DirDataBam, DirGrADS need to be modified for each user:

To run GetICnAGCM you use the scripts:

./RunICnAGCM.XT6 126 28 2011120112 EIT Q  $\top$ 

Submits the Geration of CPTEC AGCM Spectral Initial Condition Based on Input Grided Data of Topography, Mean Sea Level Pressure, Temperature, Zonal and Meridional Winds and Specific Humidity, for ERA 40 and ERA Interim Reanalysis and for NCEP Final Analysis.

# Arguments:

 $#$ 

 $#$ 

 $#$ 

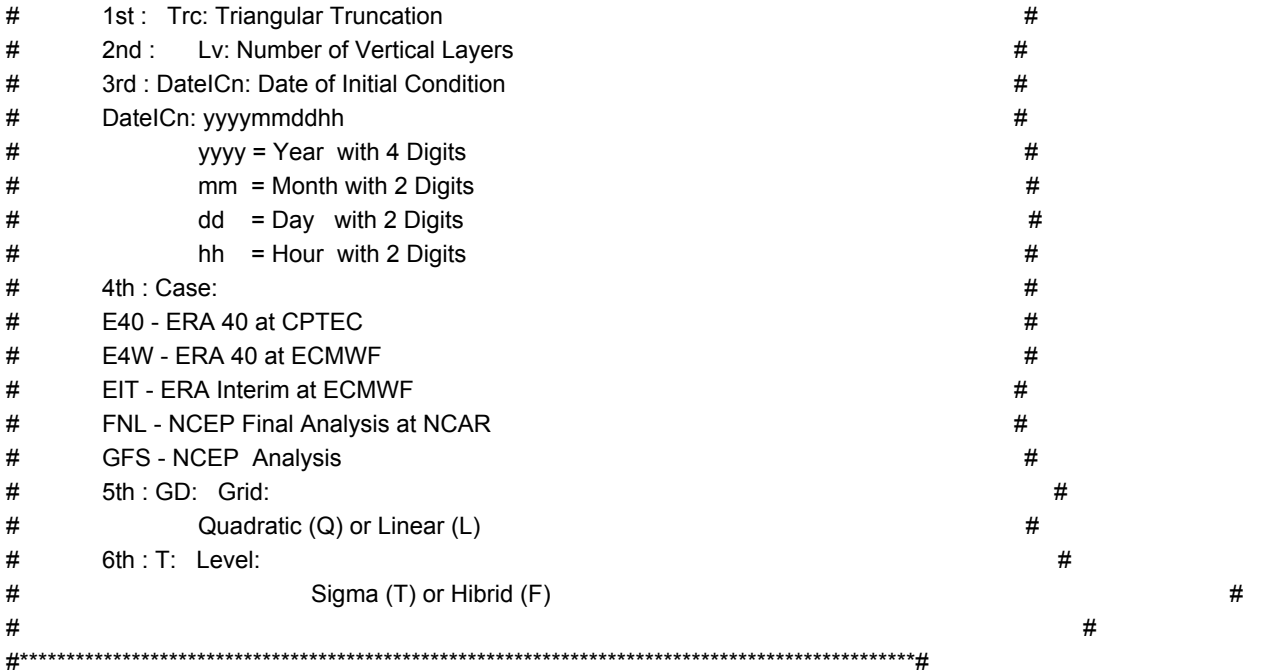

Before running the programs of the BAM model it is necessary to modify the EnvironmentalVariablesMCGA file that is the bam/run directory.

In this step edit the file EnvironmentalVariablesMCGA Vim EnvironmentalVariablesMCGA

. . . . .

 $\ldots$ 

echo \${DK}; export DK=/gws/nopw/j04/klingaman/paulo.kubota/bam

if [ -z "\${DK}" ] ;then

export DK=`cd ..; pwd` # Default, if no filename specified.

fi

echo \${DK2}; export DK2=/gws/nopw/j04/klingaman/paulo.kubota/bam

 $\dots$  .  $\cdots$ 

The DK and DK2 environment variables define the paths where the input and output data are to run the model. The DK is where is the input data and the DK2 is where the model will write the files.

Para executar o pré-processamento do modelo bam é necessário executar o scripts que está no diretório bam/run/

/runPre 62 28 1979120112 NMC 0 T F 213 42

 $#$  $\#$ # script to run CPTEC OPERATION  $#$ # runPre TRC LV LABELI PREFIX total SmoothTopo GDASOnly RESIN KMIN  $#$ # example :  $#$ # runPre 94 28 2004032600 NMC 1 T F 62 42  $#$  $#$  $#$  $#$  $#$ # runPre 62 28 1979120112 NMC 1 T F 213 42 #  $#$  $#$  $#$ **TRC** => 4 digits spectral resolution  $#$  $#$ LV => 3 digits vertical resolution  $#$ LABELI => initial data YYYYMMDDHH  $#$  $#$  $#$  $PREFIX = > NMC$  $#$  $#$  $\Rightarrow$  1 tudo 0 parcial total  $#$  $#$ SmoothTopo => Flag to Performe Topography Smoothing  $\#$  $#$ GDASOnly => Flag to Only Produce Input CPTEC Analysis File (T or F)  $#$  $#$ RESIN => Spectral Horizontal Resolution of Input Data  $#$ 4 digits spectral resolution  $#$  $#$  $#$ **KMIN** => Number of Layers of Input Data  $#$  $#$ 3 digits vertical resolution  $\#$  $#$  $#$ 

 $#$  $#$ 

# script to run CPTEC Global Model on PC Clusters under MPI Scali

# and Sun Grid Engine without OpenMP

 $#$ 

 $#$ 

 $\#$ 

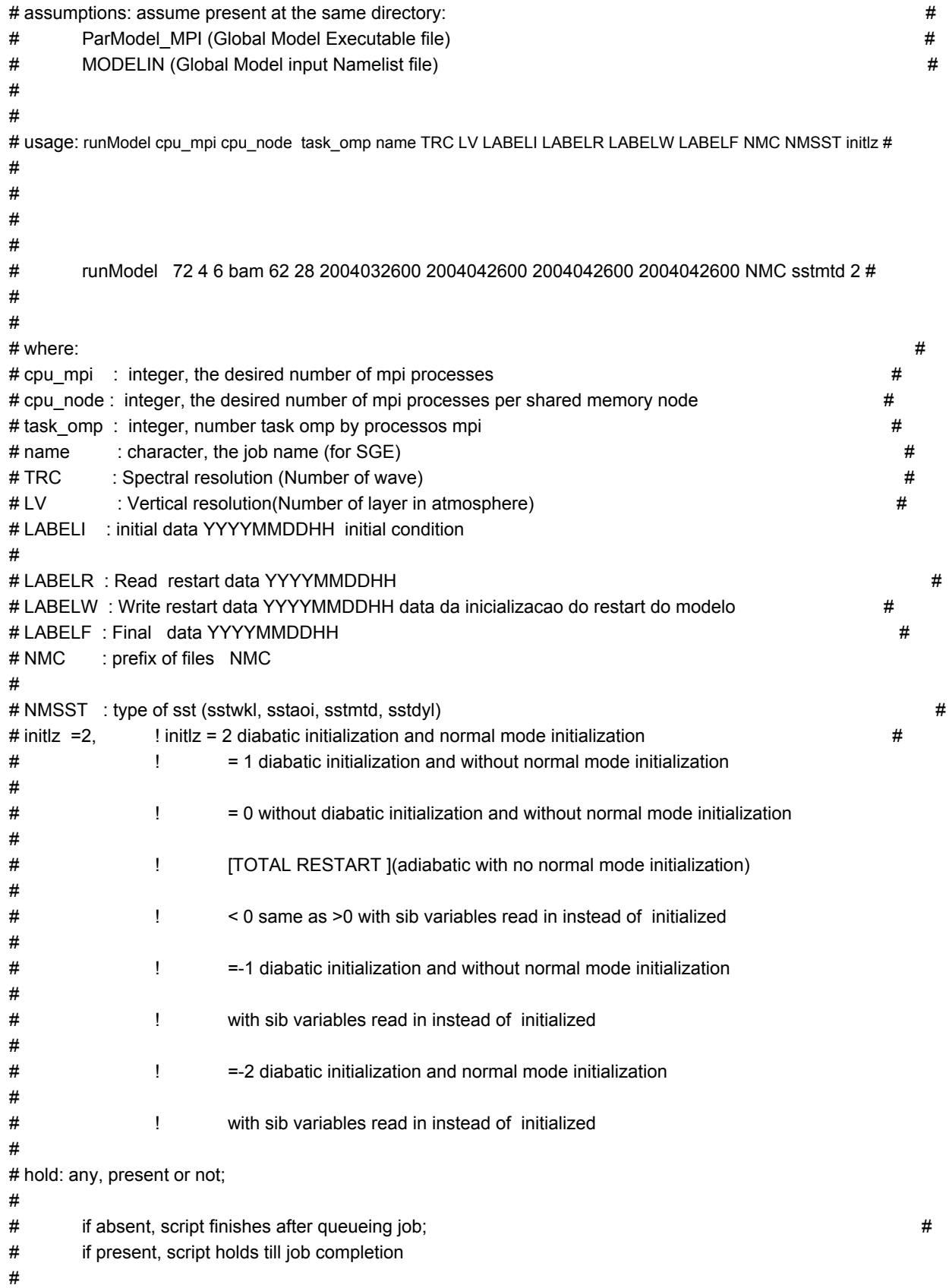

 $#$  $#$ # script to run CPTEC Post-processing on PC Clusters under MPI Scali # # and Sun Grid Engine without OpenMP  $#$  $#$  $#$ # assumptions: assume present but NOT at the same directory:  $\#$  $#$ \$FEXE/PostGrib (Post-processing Executable file)  $#$  $#$ \$FSCR/POSTIN-GRIB (Post-processing input Namelist file)  $#$  $#$  $#$ # usage:runPos cpu\_mpi cpu\_node task\_omp name TRC LV LABELI LABELW LABELF NMC START FIRST  $#$ 1 1 posbam 62 28 2004032600 2004042600 2004042600 NMC COLD 1 #  $#$ runPos 1 # where:  $#$ # cpu\_mpi : integer, the desired number of mpi processes  $#$ # cpu\_node: integer, the desired number of mpi processes per shared memory node  $#$ # task\_omp: numero de processos openmp por processos mpi  $#$ # name: Name of the Proccess (job)  $#$ # TRC : Spectral resolution(Number of wave)  $#$ #LV : Vertical resolution(Number of layer in atmosphere)  $#$ # LABELI: initial data YYYYMMDDHH  $#$ # LABELW: restart data YYYYMMDDHH (if COLD ---> LABELW=LABELF)  $#$ 

```
# LABELF : Final data YYYYMMDDHH
## NMC : prefix of files NMC
\##START : type of pos-processing (COLD WARM)
##FIRST :---
#
```